# alula Simplifying · Security

EN

# Indoor 360 Camera Quick Start Guide

**SAVE THIS MANUAL FOR FUTURE REFERENCE**

### **Setup** Step 1 Power-on

Plug the power cable into the camera, and then plug the power adapter into an outlet as shown in the figure below. The LED indicator will flash red and blue when the camera is ready for setup.

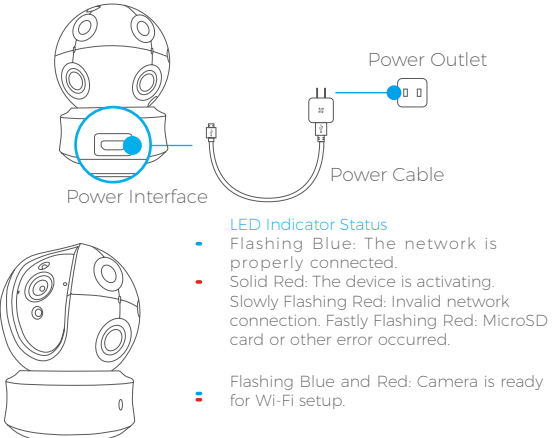

Turn on the camera and let it power up. The camera will completely rotate side-to-side and tilt up-and-down once.

#### Step 2 Camera Setup

- 1. Create a user account
	- Connect your mobile phone to Wi-Fi using your 2.4GHz network.
	- Search for "Alula" in the App Store or Google Play (TM).
	- Download and install the Alula app. **Q**
	- Launch the app.
- 2. Adding a camera to Alula
	- Log in to your account using the Alula app.
	- Tap "+" on the Home page to go to the Scan QR Code interface.

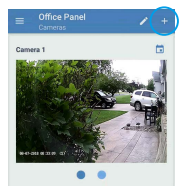

- Scan the QR Code on the camera.

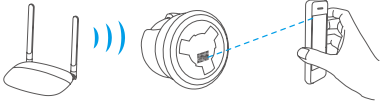

- Enter the password for your Wi-Fi network.
- Select the correct time zone and DST information.
- Follow the app wizard to finish Wi-Fi configuration.

If you want to change your camera's Wi-Fi, press and hold the reset button for 5s and repeat this part.

microSD Card Slot/Reset

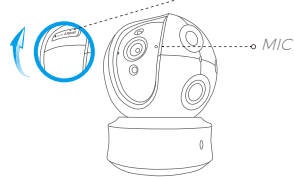

- If the camera fails to connect to your Wi-Fi network, press and hold the Reset button for 10s and repeat Step 2.2.
	- To select another Wi-Fi network, press and hold the Reset button for 10s to reboot the device. When the LED indicator flashes red and blue, you can choose a new Wi-Fi network.

#### 3. Angle Adjustment

You can adjust the camera via the Alula app to get an optimum angle. The panning angle ranges from 0° to 340°, and the tilting angle ranges from -15° to 105°.

#### SD Card Management

G.

- Insert a MicroSD card into the slot before mounting.
- MicroSD card not included in the Box Contents. Recommended compatibility: Class 10, Max.128GB.

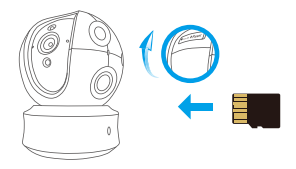

**EN** 

2. If the memory card status displays as Uninitialized, tap to initialize it.

## Mounting (Optional)

The camera can be mounted on the wall or ceiling.

- Make sure the wall/ceiling is strong enough to withstand three times the weight of the camera and the mounting.
	- Camera should stay away from any reflective objects such as mirrors or pictures.
- 1. Place drill template onto the surface you have chosen to mount the camera.
- 2. (For cement wall/ceiling only) Drill screw holes according to the template and insert three expansion screws.
- 3. Use three metal screws to fix the camera base according to the template.

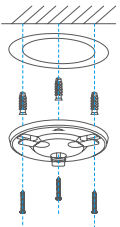

4. Install the camera on the base, and turn it 15° to secure it.

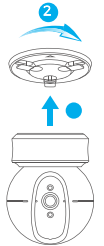

5. Connect the power cable to the camera. If the camera was previously connected to the Wi-Fi network, it will automatically connect to the same Wi-Fi network.

# Appendix

#### Box Content

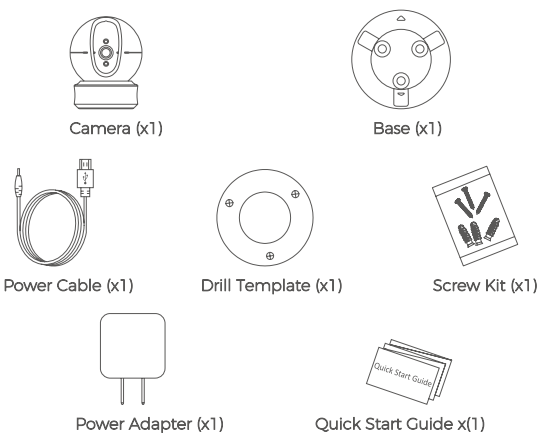

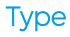

A

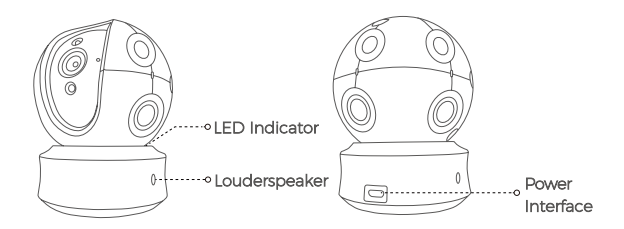

B

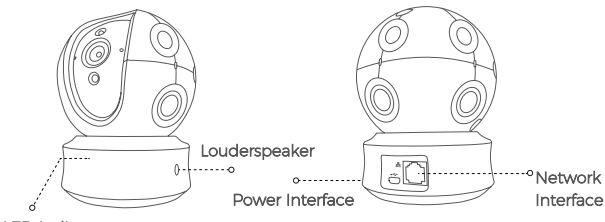

LED Indicator